## **Instructions for Purchasing Ticket(s)**

- 1. Scan the QR Code or click on the link to be sent to the Avoyelles Public Charter School GoFan page.
- 2. Select the game or event that you would like to purchase tickets for.
- 3. Select the number of tickets you would like to purchase.
- 4. Select "Get Ticket(s)" on the bottom of your screen.
- 5. Select your payment option. Choices include Apple Pay, Google Pay, or Debit/Credit Card.
- 6. Enter your email tickets will be sent to this email.
- 7. If you selected Debit/Credit Card, you will then enter your card information.
- 8. After paying, your tickets will appear on your screen. Select "View My Ticket" to have your ticket(s) appear on the screen. You may also go to your email and click "View My Tickets" to be sent to the same screen.

## **Instructions for Transferring Ticket(s)**

1. After purchasing ticket(s) and clicking on "View My Ticket(s)," you may choose to transfer certain tickets or all tickets to another person by text message or email. Simply tap the ticket or tickets you wish to transfer, hit "Transfer" in top right corner of your screen, and choose how you would like to transfer.

## **Instructions for Showing Your Ticket(s) at the Door of the Event**

- 1. All tickets purchased on GoFan will be on your mobile device. You do not need to print the tickets or have any hard copy of your ticket(s) to show at the door of the event.
- 2. Upon arriving at the gate of your event, have your tickets pulled up and visible. To do so, you must click "View My Ticket(s)" on your mobile device. The tickets will remain on your web browser, or you can find them on your email associated with your purchase.
- 3. You must show the event staff member working the gate your ticket(s). They will then make sure all tickets are clicked on and will go through the process of confirming your ticket. Once your ticket is used, you will see a faded-out version – meaning that ticket has been used and cannot be used again.
- 4. After confirming your ticket(s) at the door, you can enjoy the event!

Friday Basketball Link

<https://gofan.co/app/events/933806?schoolId=LA69598>

Friday Basketball QR Code

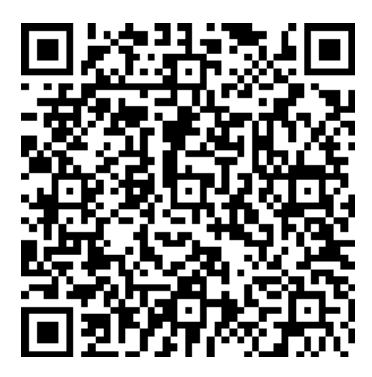

Saturday Baseball Link

<https://gofan.co/app/events/936127?schoolId=LA69598>

Saturday Baseball QR Code

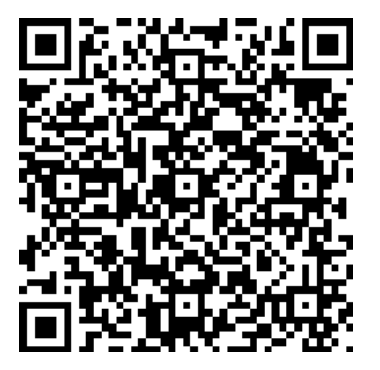